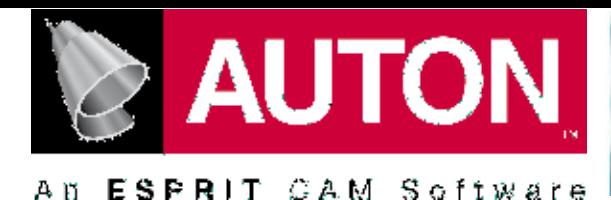

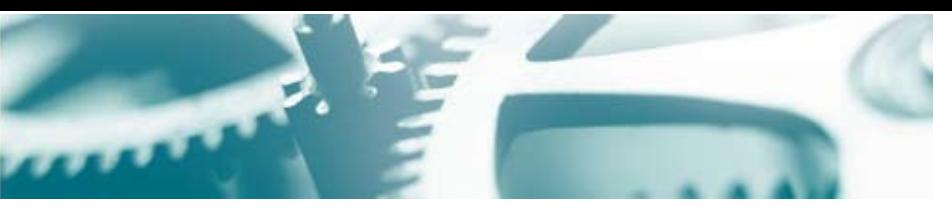

# AUTON VERSIONE 10. PRINCIPALI NOVITA'.

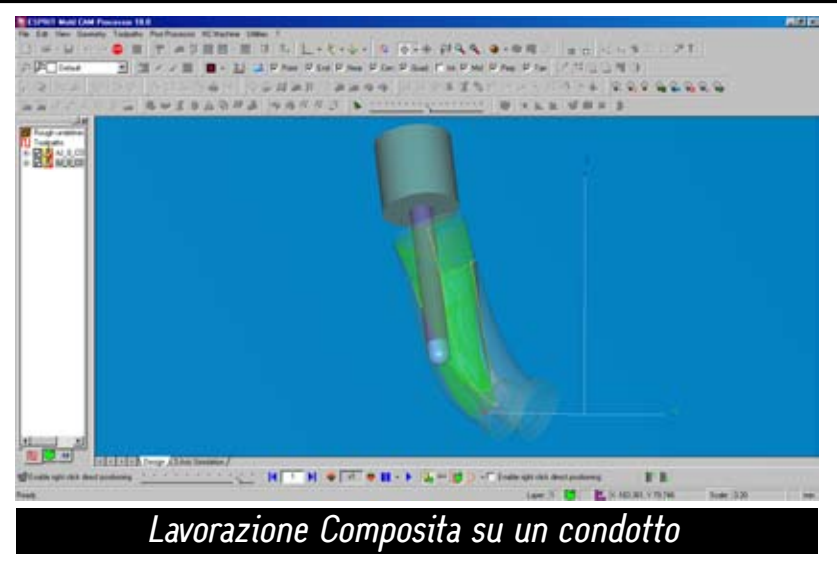

### Lavorazione COMPOSITA

La funzione 5 assi 'Composita' è basata sul concetto che una qualunque lavorazione a 5 assi, indipendentemente dalla sua complessità, può essere sempre scomposta in 4 fasi:

- · selezione dell'area da lavorare
- · definizione del tipo di percorso utensile con cui 'coprire' l'area selezionata (selezione del Percorso)
- · scelta dell'orientazione dell'asse utensile lungo il percorso precedentemente definito (regola per l'asse utensile)

· specificare come eseguire tutti i movimenti utensile ausiliari, quali attacchi, distacchi, incrementi tra le passate, etc.

La lavorazione Composita offre la massima flessibilità in quanto consente di scegliere tra una vasta gamma sia di percorsi, sia di regole per l'orientazione dell'asse utensile. La varietà della scelta lascia come unico limite la creativita' dell'utilizzatore nel comporre lavorazioni 5 assi di qualunque complessità. La lavorazione opera su un insieme di superfici del modello combinando il tipo di percorso con la regola

per l'inclinazione dell'asse utensile. Si possono così ottenere oltre venti strategie di lavorazione a partire dalle diverse combinazioni. Il tipo di percorso (pattern) può essere: isoparametrico estratto da una faccia del modello guida, isoparametrico da una superficie esterna guida, intersezioni con piani paralleli, intersezioni con piani perpendicolari a una curva, offset concentrici dal bordo esterno di superfici selezionate.L'asse utensile può assumere direzioni secondo le seguenti possibilità: normale a una superficie guida o da lavorare, attraverso un punto, parallelo a un versore dato, passante attraverso una curva.

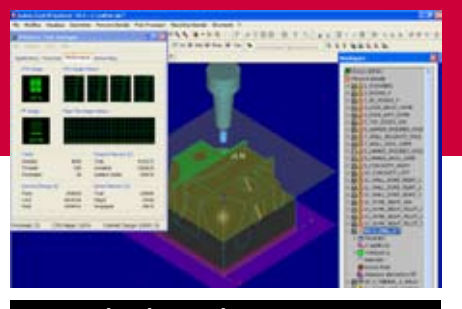

## Calcolo Multiprocessore

Se il computer sul quale sta girando l'applicazione dispone di più di un processore (CPU) e/o più di un CORE, i tempi di calcolo saranno drasticamente ridotti. Si vedrà apparire l'icona 'Multithread'. Spostando il cursore del mouse su tale icona, verrà mostrato il numero dei processi paralleli attivi in quel momento. Il numero di processi paralleli dipende dal numero di CPU e/o CORE disponibili sul computer. Mediante un'opzione tecnologica si può forzare il numero di processi paralleli indipendentemente dalla CPU.

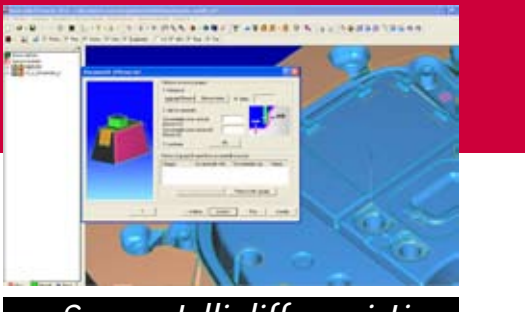

Sovrametalli differenziati .atc come template

La versione V10 ha una gestione completamente rinnovata del sovrametallo delle lavorazioni.

Si possono ora dare valori diversi fra le pareti verticali e i piani orizzontali direttamente dall'interfaccia comune delle lavorazioni. Si possono anche definire sovrametalli differenziati fra le superfici del modello.

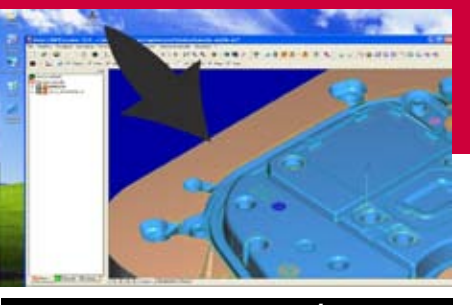

Un'altra applicazione del Registratore è la possibilità di importare un file atc importando nel 'workspace' (albero delle lavorazioni) soltanto la sequenza delle lavorazioni, senza modificare il modello e la geometria preesistente (atc come schema di lavorazione), Dopo aver importato il modello, si può ora settare ad ON il Registratore, quindi eseguire il 'Drag and Drop' ("trascinamento") dell'icona dell'atc dentro alla finestra principale di Auton. Questo permette di importare solo le lavorazioni contenute nell'atc. Dopodiché è possibile rigenerare le lavorazioni importate, che saranno così applicate al modello esistente.

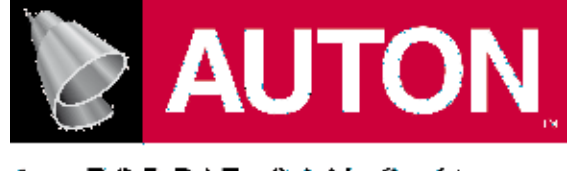

A n -**ESPRIT CAM Software** 

# AUTON VERSIONE 10. PRINCIPALI NOVITA.

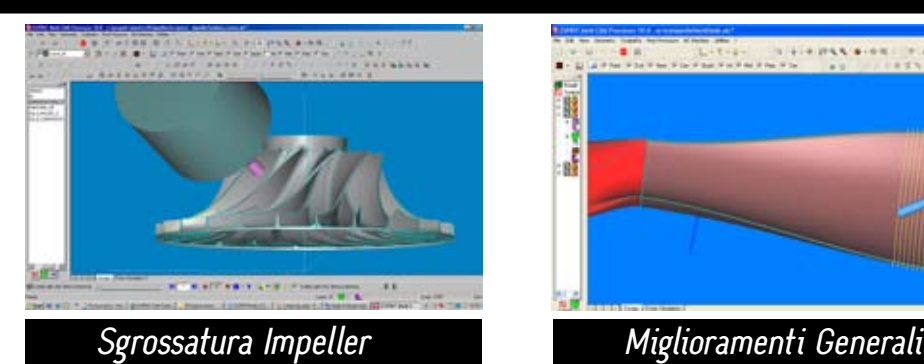

Con la tecnologia del grezzo poliedrico, dalla versione 10 è disponbile (modulo opzionale) un'innovativa lavorazione per

la sgrossatura degli impeller (giranti). Con una semplice definizione di curve a partire dalle palette, l'utilizzatore può definire intuitivamente l'area da lavorare: il calcolo automatico del materiale residuo in sottosquadra creerà un percorso fluente, veloce ed esente da collisioni. La lavorazione tiene anche conto dell'eventuale presenza dello splitter (paletta secondaria).

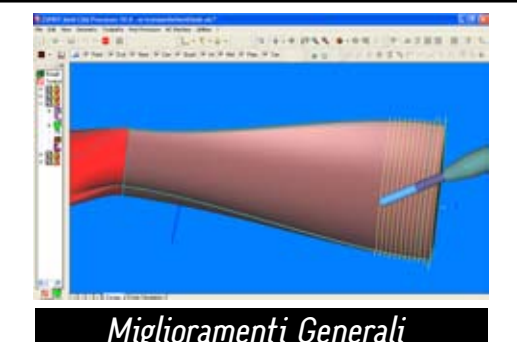

Il controllo collisione portautensile può ora partire in automatico (al termine di ogni calcolo del percorso a discrezione dell'utente). In simulazione, con un semplice click sul tasto dx del mouse, l'utensile si posizionerà sul punto desiderato rendendo possibile un'analisi accuratissima del percorso. E' stata creata una nuova sezione per la definizione di attacchi/distacchi in modalità "no bridge".

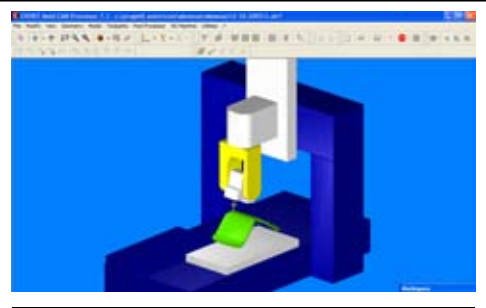

Macchina Utensile e Postprocessor

La nuova versione di AutonPost permette una gestione più agile e immediata dei collegamenti "no bridge"con l'introduzione di un'apposita istruzione JUMP nel file .apt. E' prevista anche una nuova gestione del refrigerante e dell'aria anche in questo caso con nuova istruzione in .apt. E' stata resa automatica la lettura dell'unità di misura dal file di AUTON.

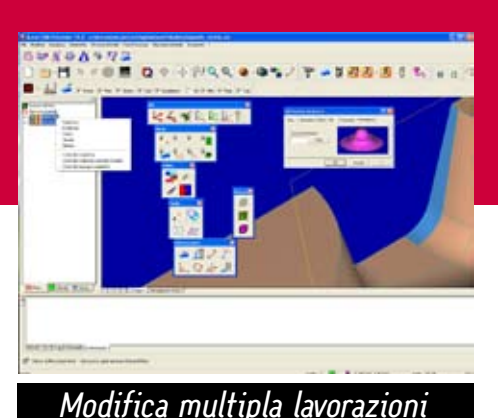

E' stata creata una nuova icona nella toolbar degli APL per selezionare il piano

di lavoro e inclinare l'asse utensile. Sono disponibili nuove icone per punti, insieme di punti, linee, superfici, modello, inversione colori, percorsi e grezzo.

Con la V10 è possibile la selezione multipla di lavorazioni e la possibilità di rigenerare, evidenziare, eseguire test portautensile, verifica collisioni, verifica altezza tagliente di tutte le lavorazioni selezionate insieme.

Si potrà anche cambiare file post processato, cambiare asse utensile con APL, mostrare/nascondere percorsi.

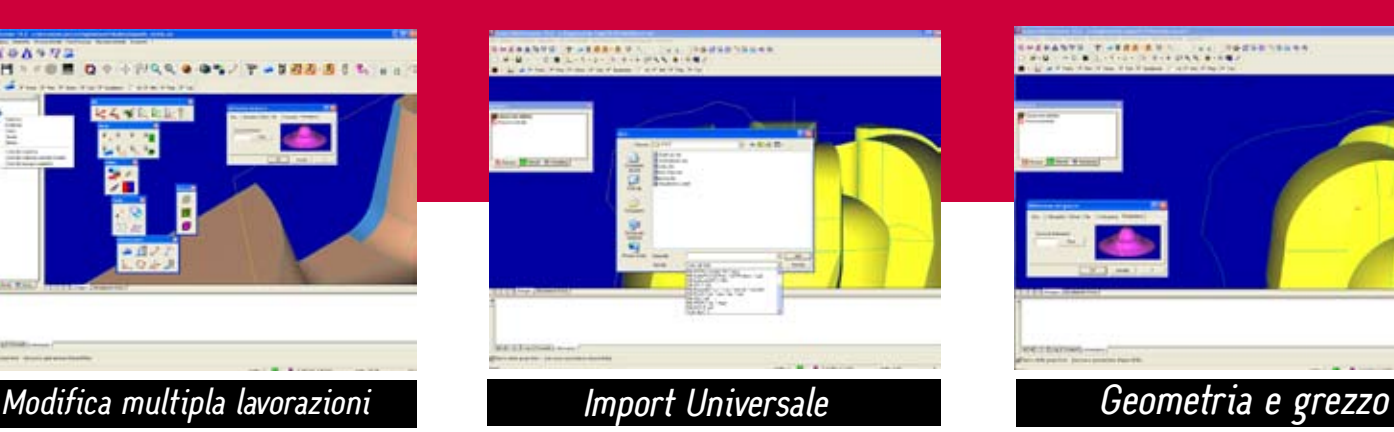

Oltre ai formati già esistenti la nuova versione AUTON V10 potrà convertire anche (modulo opzionale): Pro/E, UG, Catia V4, Catia V5, STEP, ACIS, Inventor e Parasolid.

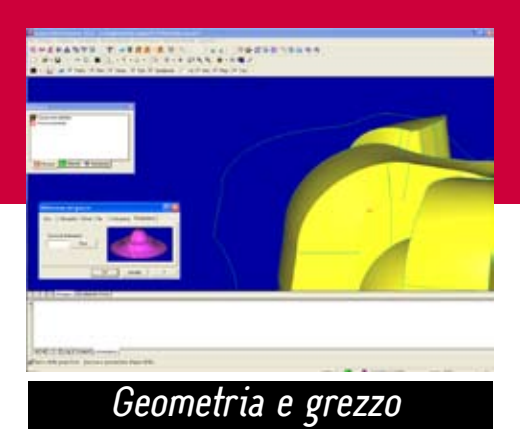

Si può ora definire il grezzo iniziale con un'estrusione oppure una rivoluzione di una curva data. Nella geometria è stata completamente rinnovato il network di curve, il loft con selezione di una stessa curva come prima e ultima. Una innovativa funzione geometrica permette ora di definire facilmente la curva asse di un condotto. E' stato inserito un nuovo parametro di sensibilità del materiale residuo per ottimizzare la ripresa.